## **Microsoft Teams**

## **Join as a guest on your computer**

All you need to join a Teams meeting is a link.

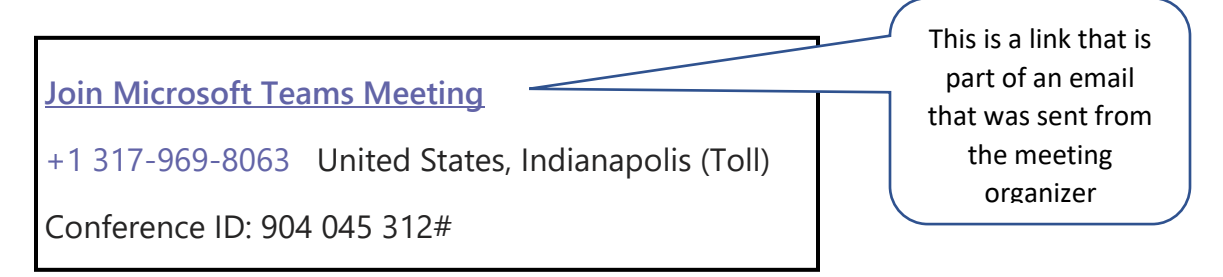

Select **Join Microsoft Teams Meeting** link in your meeting invite to be taken to a page where you can choose to either join on the web or download the desktop app. If you already have the Teams app, the meeting will open there automatically.

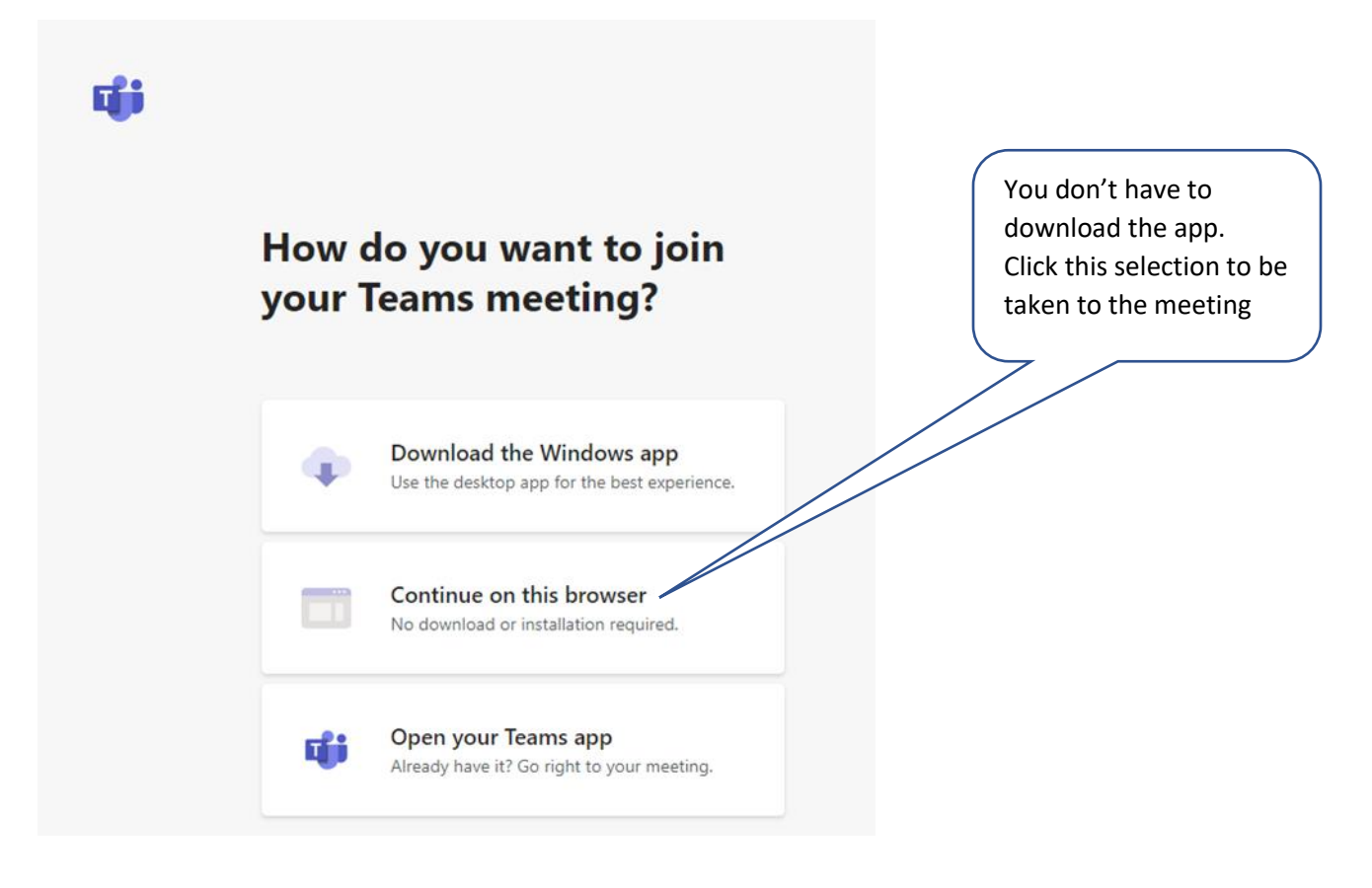

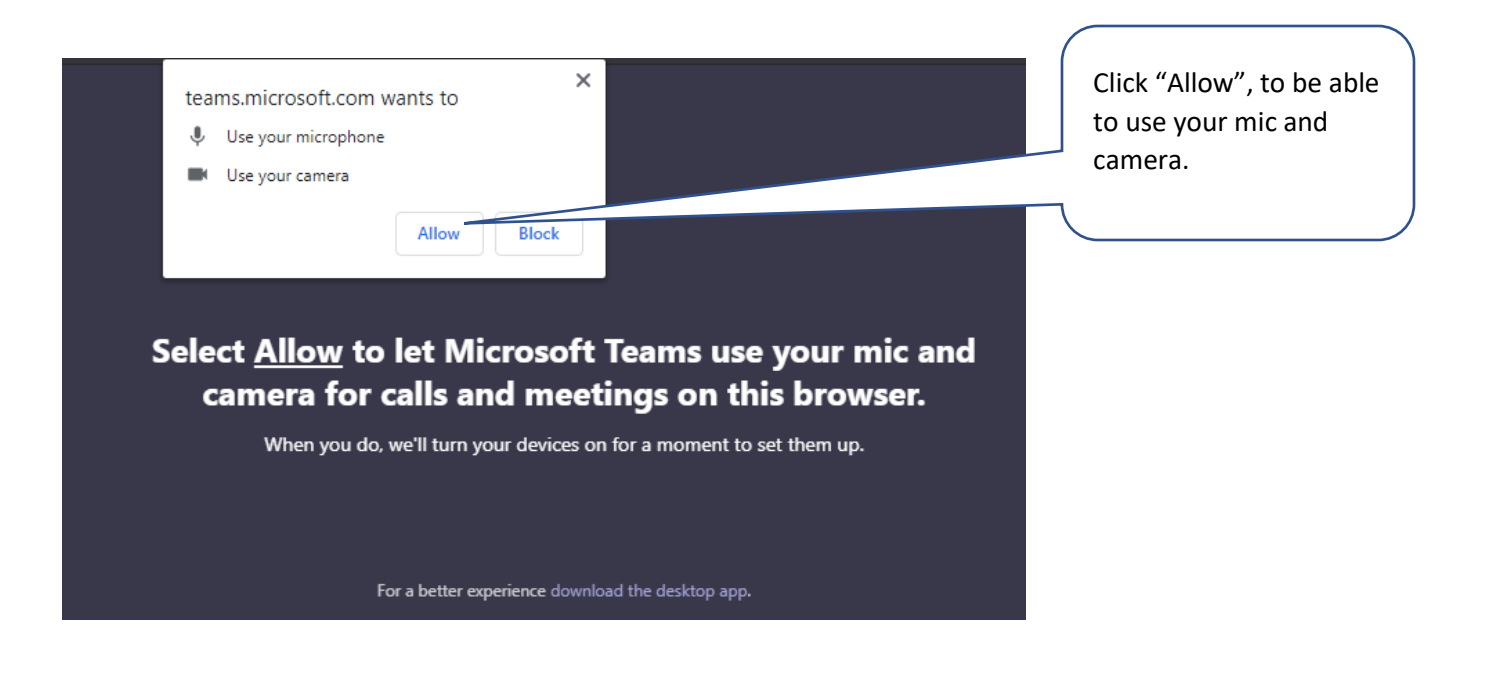

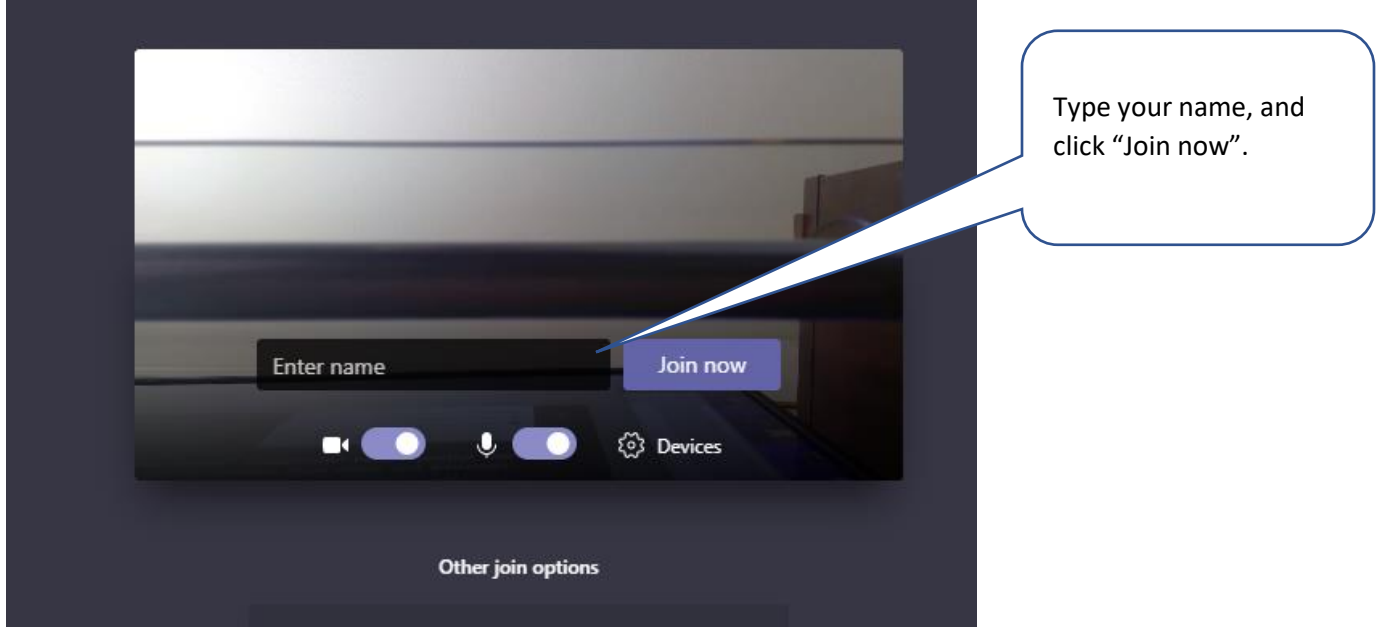

If you do not have a Teams account and the organizer has allowed it, you may have the option to enter your name to join the meeting as a guest. If you do have a Teams account, select **Sign in** to join with access to the meeting chat and more.

Then, depending on the organizer's settings, you may join the meeting right away or go to the lobby (placed on hold) to wait for the organizer to admit you.

## **Joining on your cell phone**

All you need to join a Teams meeting is a link.

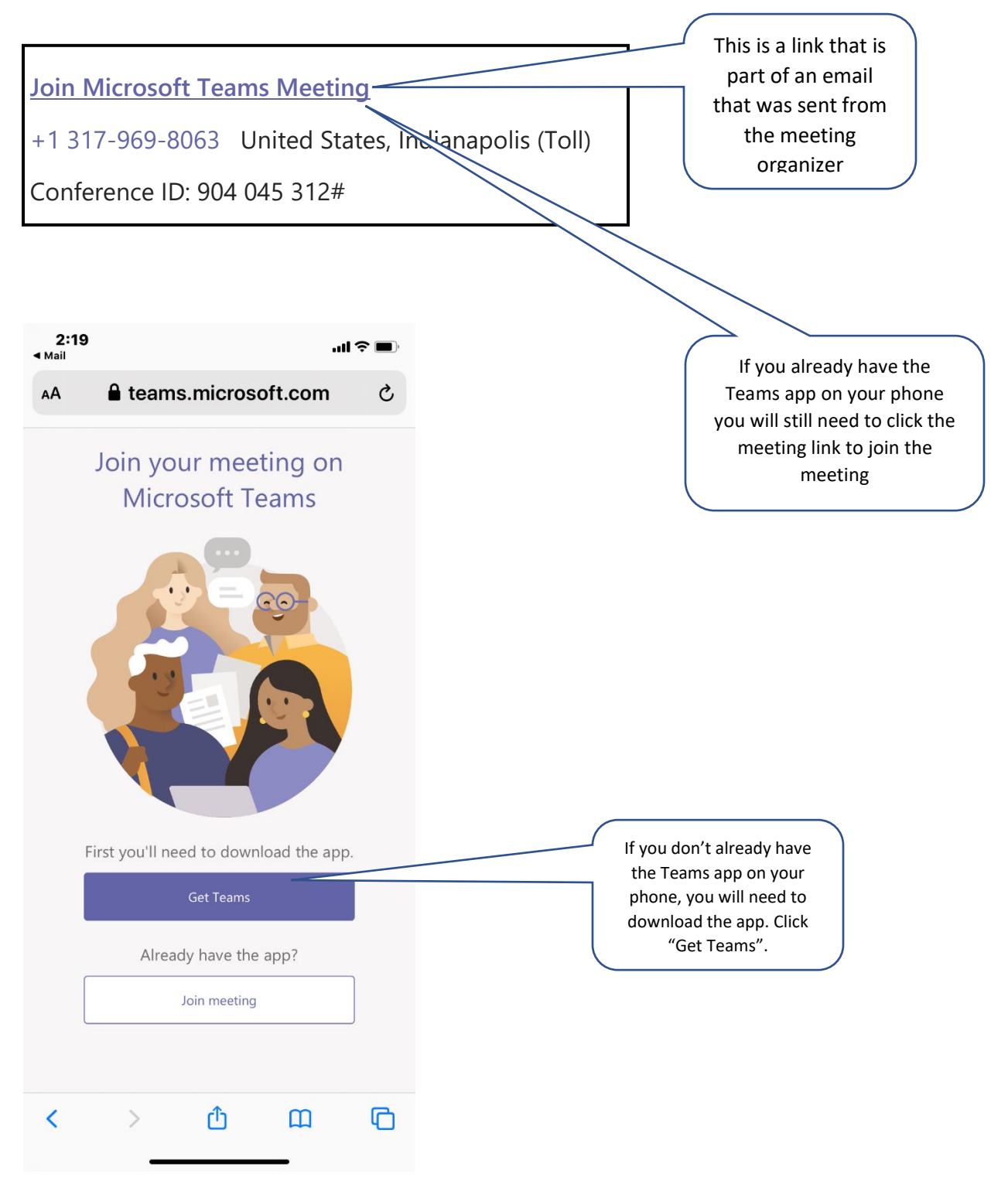